# **¿Cómo puedo saber si mi blog funciona?**

Se hace indispensable en el mundo del blogger, saber si tu contenido funciona, si genera interés en tus redes sociales y entre tus pacientes. *Qué satisfacción puede ser más grande que a los que nos gusta escribir e informar se nos siga y se valore nuestro trabajo…* 

Wordpress cuenta con el **pluggin Jetpack**, donde puedes analizar rápidamente y en sencillos pasos muchos datos de impacto, visitas, post más leídos, segmentación por fechas… Y la verdad que está muy bien, es muy clara, rápida y fácil de usar.

Aún contando con Jetpack, que como os he dicho es fácil e intuitiva, en Google Chrome encontrarás una herramienta para analizar datos estadísticos que es más completa y te va a aportar más opciones. Quizás al principio te puede parecer un auténtico jeroglífico, pero si te explican bien qué funciones son exactamente las que necesitas y cómo tienes que usarlas, que es precisamente lo que haremos en este tema, verás que es mucho más fácil de lo que parece. Además de aportar datos estadísticos, **Google Analytics** te va a ser de gran utilidad si necesitas hacer informes sobre el impacto de tus artículos, además de aportarte mucha información que te va a ser de gran utilidad para gestionar tu contenido a través de redes sociales, ya que al principio, estas van a ser tu principal herramienta de difusión.

Dicho esto, vamos a pasar a explicaros todo lo que debes saber sobre las métricas básicas de **Google Analytics**  que todo bloger debe controlar ... Veréis que es más fácil de lo que parece.

**Iníciate con medicadoo en Google Analytics:** 

# **Página principal:**

Una vez que accedes a **Google Analytics** desde tu ordenador, si lo prefieres, puedes hacerlo también desde tu teléfono móvil, en la zona superior izquierda, puedes observar una interfaz con diversas opciones.

Si clicamos la opción página principal, podemos encontrar un resumen bastante interesante con algunos de los datos estadísticos de nuestro blog. De hecho en primer lugar encontramos una gráfica donde podemos observar términos como sesiones, porcentaje de rebote, usuarios, visitas… vamos a ir explicándolos e intentaremos que no se nos escape nada.

En dicha gráfica, encontramos varias opciones, la primera a resaltar es que podemos controlar el tiempo para comprar los datos estadísticos, de hecho las opciones que nos da son varias: Hoy, ayer, 28 días, 90 días, trimestre y últimos 12 meses.

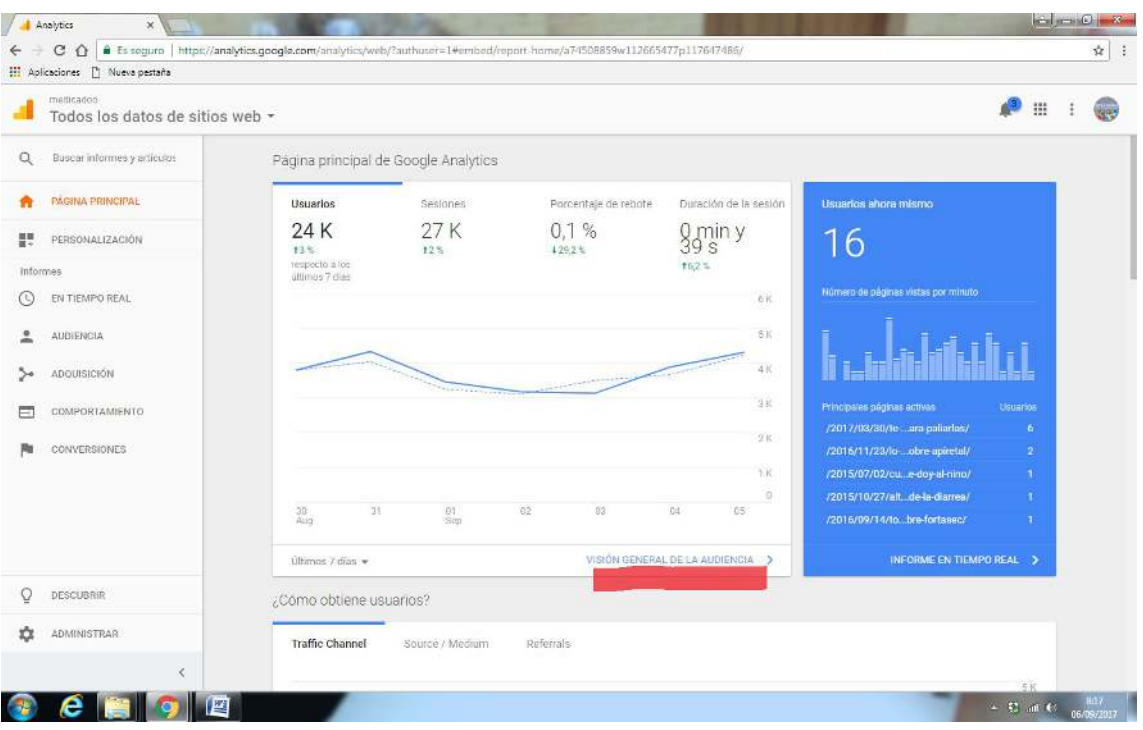

A la derecha de la gráfica podemos observar los usuarios a tiempo real y las páginas más activas, es decir, las que más audiencia están generando en nuestro blog.

Si clicamos en la opción Visión general de la audiencia, vamos a encontrar casi todo lo que necesitamos para saber el resultado de nuestro trabajo, vamos a explicaros estos términos en qué consisten:

#### **Sesiones:**

Es el número total de sesiones que los usuarios han realizado en un periodo de tiempo. Es decir, es el conjunto de interacciones que tienen lugar en su sitio web en un periodo de tiempo determinado, independientemente de cuántas páginas visite en tu web cada usuario. Para entender este concepto mejor, debes saber que cada artículo al que accede un usuario en tu blog, se contabiliza como una página, y al conjunto de páginas a las que accede desde que entra, hasta que sale, se contabiliza como una sesión.

### **Usuarios:**

Número de visitantes que acceden a nuestro blog desde un terminal en concreto. El problema es que al determinarse este valor mediante el recuento de cookies, tiene algunos peros. Si dos o más personas acceden con un mismo terminal y servidor a nuestro blog, se contaría como un único usuario, o al contrario, un mismo usuario, que accede a través de dos terminales distintos o incluso dos servidores distintos desde un mismo terminal, se contabilizaría como dos usuarios o visitantes.

### **Número de páginas vistas:**

Sin lugar a dudas, este es el dato estadístico que más gusta, ya que es normalmente tiene cifras más altas. Como su propio nombre indica, contabiliza el número de páginas visitadas independientemente del usuario. Siempre que un usuario acceda a nuestro blog y clique y deje cargar páginas completas, aunque se repita (ejemplo página x, luego página z, vuelve a la x…) Esta métrica seguirá aumentando.

#### **Páginas/Sesión:**

Entramos ya en un parámetro que ya si determina la calidad de tus visitas, ya que consiste en la división del número de páginas vistas entre el número de sesiones o visitas totales. Con este parámetro podemos determinar cuánto se ha interesado nuestro visitante en nuestro sitio Web. Evidentemente, todo lo que supere a 1 y supere o se aproxime al 2, será positivo, ya que indica que los usuarios se están interesando con nuestro contenido.

### **Duración media de la sesión:**

Fácil, determina la media de el tiempo que un visitante permanece en cada página de tu blog. Realmente no es un parámetro fiable, porque siempre mide a la baja **. Google Analytics** determina este parámetro analizando el tiempo transcurrido entre los clics entre página y página, con lo que el tiempo que permanece el visitante en la última página se pierde. También se perderían con esta métrica, los tiempos de aquellos visitantes que solo clican en una página y se van.

## **Porcentaje de rebote:**

Una visita rebotada, es aquella en la que el visitante accede a nuestro contenido, y de inmediato sale. Cuando el porcentaje de rebote es alto, es negativo.

## **% de nuevas sesiones:**

No es ni más ni menos que la proporción de visitas que están siendo realizadas por nuevos usuarios. Sobra decir que un porcentaje alto siempre va a ser positivo, sobre todo cuando estamos empezando… También es normal que en blogs muy consolidados, con un alto número de usuarios, estas cifras puedan estancarse un poco debido al alto porcentaje de seguidores leales.

### **New visitor y Returning visitor.**

A la derecha de estos parámetros, observamos un gráfico circular que relaciona dos parámetros directamente, New visitor y Returning visitor.

**New Visitor o Nuevo Visitante**  , hace referencia al número de visitantes nuevos. Ya he comentado, que esto es cuestión de cookies, y si un mismo visitante accede a nuestro contenido a través de terminales distintos, esto se contabilizará como tantos terminales, tantos visitantes. En cambio **Returning** **Visitor o Visitante Recurrente** es aquel que vuelve, me explico, descubre nuestra web al llegar a casa del trabajo y al día siguiente repite (evidentemente desde el mismo terminal).

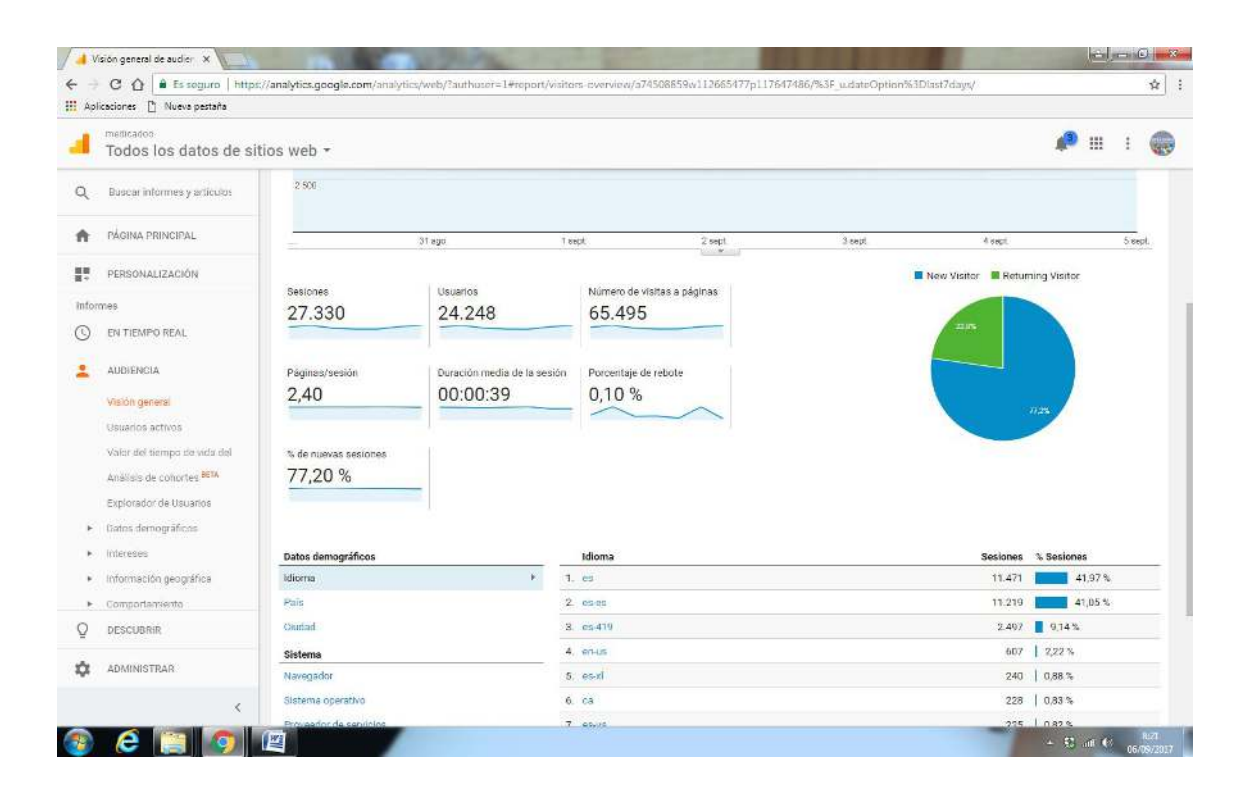

#### **Conclusiones…**

Con este grafico te haces una idea grosso modo si captas público y si le interesa tu contenido. Los expertos establecen que es bueno que los porcentajes tengan más o menos un equilibrio… Aunque en nuestro caso, que hasta el momento es un blog que funciona bien, siempre hemos tenido la balanza más a favor de New Visitor, siendo normalmente de la relación 30 y pico%- 60 y pico %.

**Graficas de cómo acceden tus usuarios y qué dispositivos utilizan.** 

Estas gráficas aportan mucha información sobre cómo gestionar tu contenido… Voy a explicaros porqué.

A la izquierda, observarás un gráfico titulado *"¿Cómo acceden tus usuarios?"* En este, vas a encontrar datos muy concretos sobre cuáles son las franjas horarias preferidas de tus seguidores para acceder a tu contenido. Una información que te será de gran utilidad para gestionar tus redes sociales y postear tus publicaciones en las franjas horarias más demandadas por tu audiencia.

A la derecha, podrás observar una gráfica circular titulada *"¿Cuáles son sus dispositivos principales?"*  Aunque no lo parezca, este gráfico te va a aportar algunas pistas sobre cómo enfocar y realizar tus artículos. Erróneamente, cuando comenzamos con medicadoo, creíamos que la mayoría de público accedía nuestro contenido a través de ordenadores, sentados en casa tranquilamente y con todo el tiempo del mundo. Al observar este gráfico, nos dimos cuenta que estábamos equivocados, ya que tal y como se puede observar, la inmensa mayoría del público accede a través de dispositivos móviles. Un público mayoritariamente activo,

que accede al contenido en el metro, mientras espera en la cola del banco, o bien cuando va al baño a hacer tú ya sabes. Este dato, nos aportó pistas acerca de hacer artículos concretos, no extendernos demasiado a la hora de escribir y usar infografías que aporten mucha información, de una forma visual en una corta fracción de tiempo.

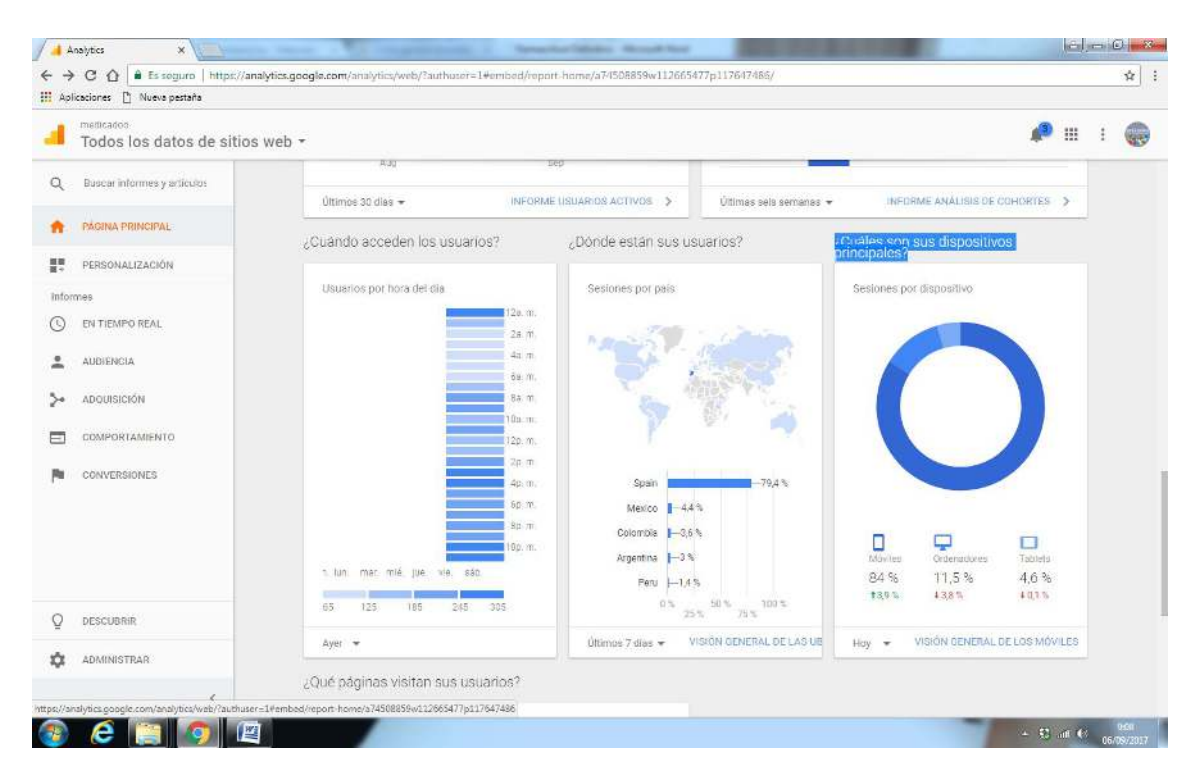

También observarás una tabla que aporta **datos de tipo demográfico**, donde podemos ver los países, ciudades e idiomas de nuestros seguidores. Es curioso ver cómo estás escribiendo en España, y en fracciones de segundo aparecen seguidores en México, Argentina, EEUU e incluso en China.

Otra gráfica que podemos observar en la página principal, es la encabezada con el título *"¿Cómo obtiene usuarios?"*  Donde podrás analizar datos acerca de cómo acceden tus usuarios a tu contenido. O bien por motores de búsqueda, redes sociales o poniendo tu link directamente en su barra de direcciones.

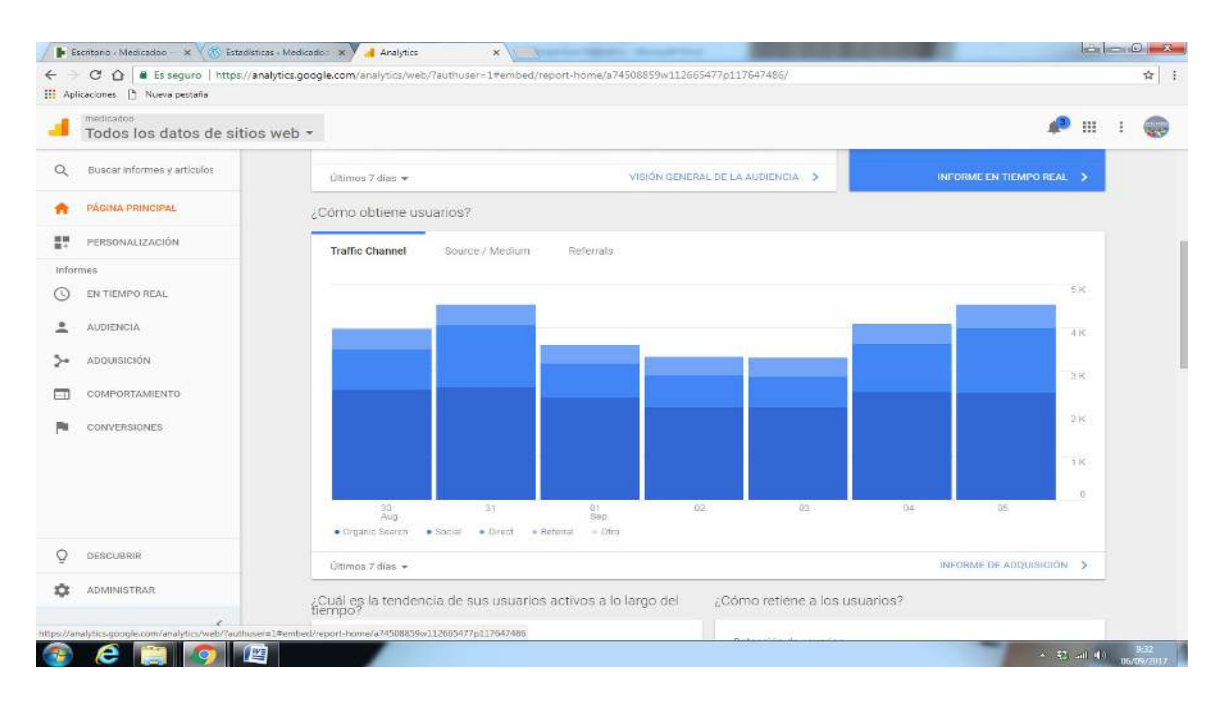

Si clicamos en informe de adquisición, podemos ver de una forma más detallada los datos que te aporta este gráfico. Observaréis que a medicadoo, acceden muchos más usuarios a través de **motores de búsqueda**  (Google). Esto es una buena señal, ya que indica que no dependes tanto de las redes sociales y que tus artículos se están posicionando entre los primeros puestos cuando los internautas buscan información en los típicos motores de búsqueda como Google. Al principio, hasta que tu blog se consolide, lo normal es que consigas más visitas a través de tus redes sociales, siendo **Facebook** la que más difusión te va a aportar con muchísima diferencia.

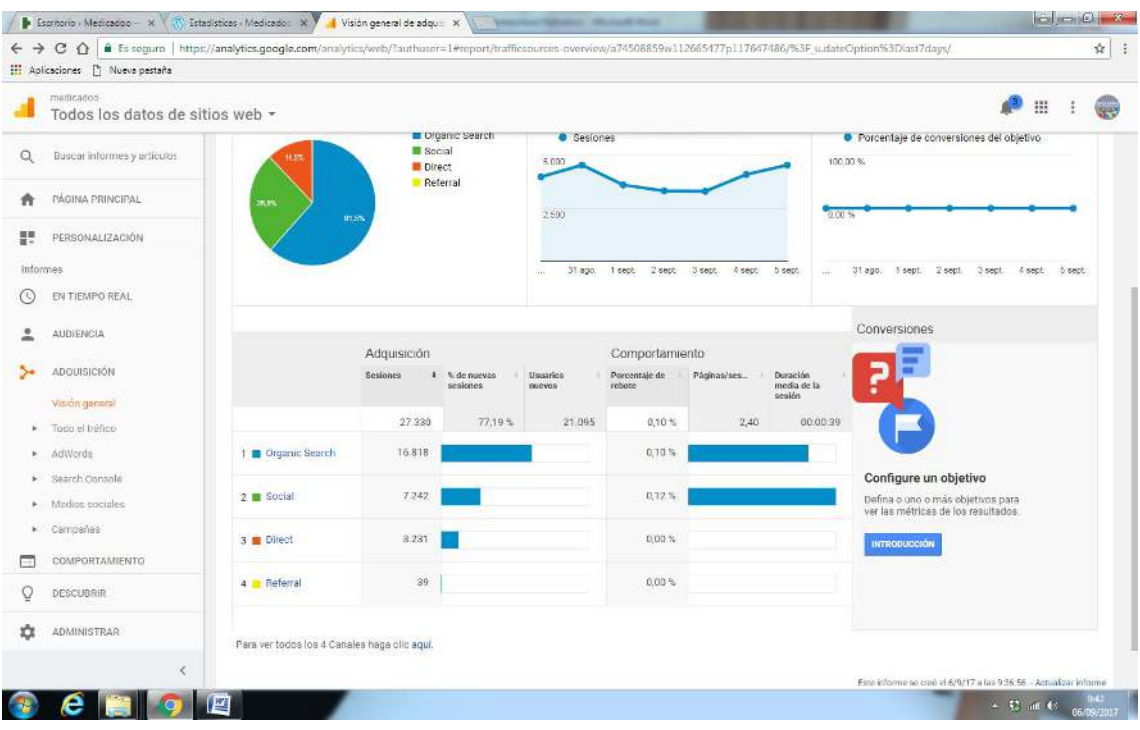

Si clicamos directamente en **Redes Sociales**, veremos información detallada de las sesiones, usuarios, páginas vistas… que te ha aportado cada una en la fracción de tiempo seleccionada.

Si clicamos en **Organic Search**, además de datos sobre sesiones, usuarios, etc, también vas a ver información sobre qué palabras clave se han utilizado con más frecuencia para acceder a través de los motores de búsqueda. Esta información es muy útil para aportar ideas sobre temáticas a escribir.

Ya para finalizar, comentaremos que clicando en audiencia, también tienes acceso a diferentes tablas que aportan datos demográficos, donde podrás encontrar información muy precisa sobre grupos de edad sexo… de tus seguidores, una información que sin lugar a dudas te va a aportar ideas sobre qué temáticas te van a ir mejor.

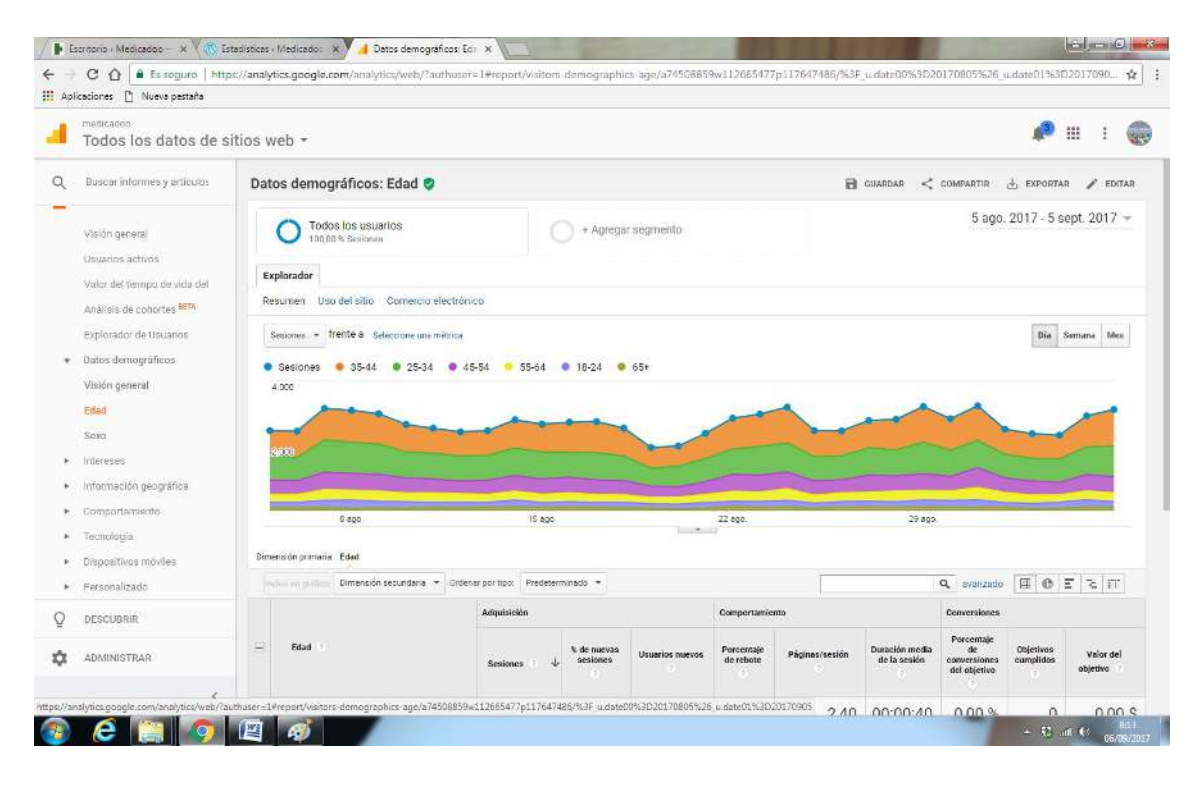

En definitiva, **Google Analytics** es una herramienta muy compleja, de hecho sus aplicaciones son muchas más de las que os explicamos en este módulo… Pero con este guión y el screencast que os explicamos en el curso, ya tenéis información suficiente para poneros en marcha y evidentemente saber si tu contenido está funcionando, cómo enfocarlo y cómo gestionarlo a través de tus redes sociales.